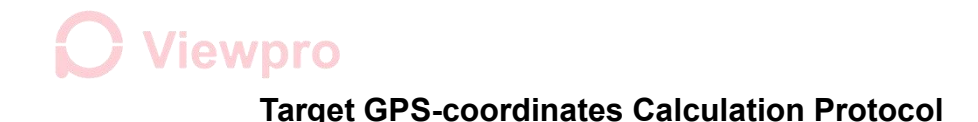

(Baudrate 115200, 8, 1, N, little-endian)

**1. Mode settings command (hex): (just send one time to gimbal)**

AA 55 OF 31 FF. Blue byte is mode byte, the definitions are as follow:

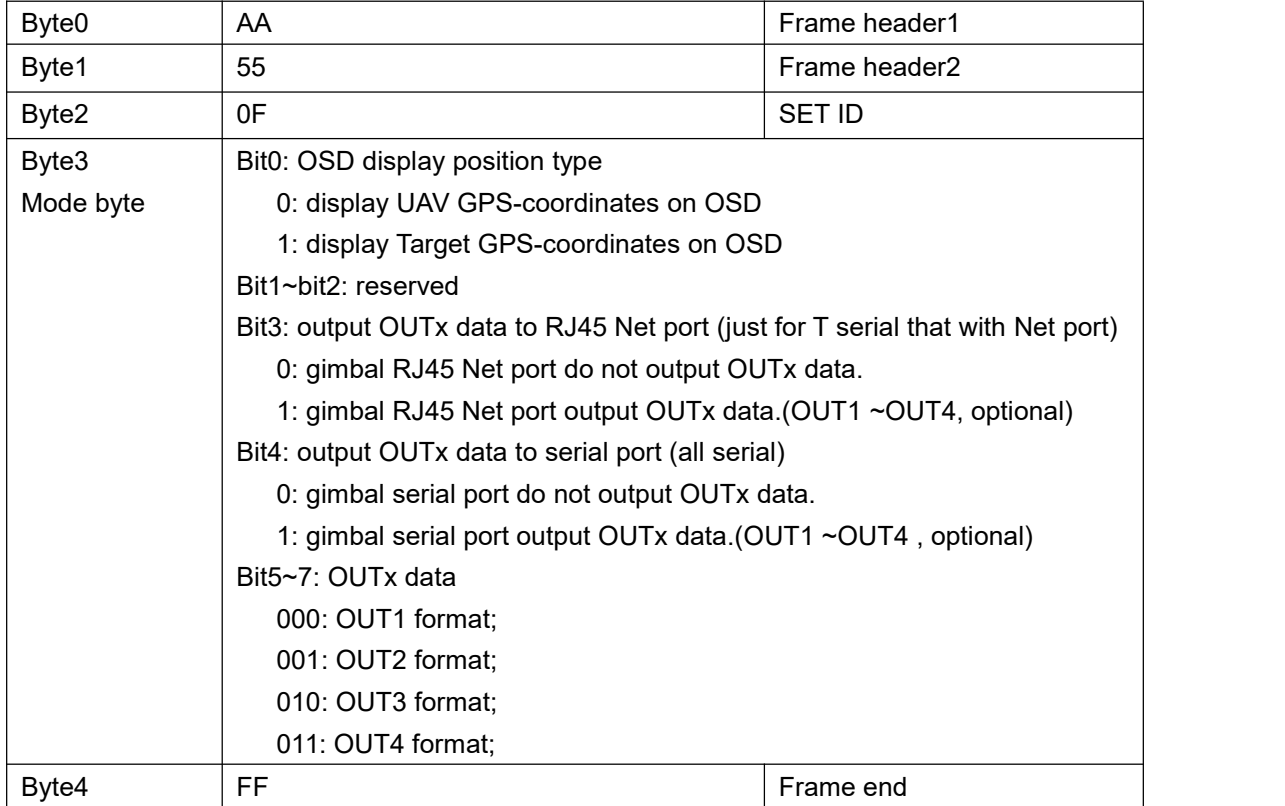

Command examples:

1.1)AA 55 0F 71 FF. Display target GPS-coordinates, serial port of gimbal output OUT4 data.

1.2) AA 55 0F 59 FF. Display target GPS-coordinates,serial port and RJ45 output OUT3 data.

1.3) AA 55 0F 30 FF.Display UAV GPS-coordinates, serial port of gimbal output OUT2 data.

1.4)AA 55 0F 11 FF.Display target GPS-coordinates, serial port of gimbal output OUT1 data.

1.5)AA 55 0F 79 FF.Display target GPS-coordinates, RJ45 of gimbal output OUT4 data.

1.6)AA 55 0F 01 FF.Display target GPS-coordinates, do not output data.(**default settings**)

### **2) Important attentions :**

2.1) For models with LRF, Target GPS-coordinates is calculated by Laser Ranger Finder data.

- 2.2) For models without LRF. Target GPS-coordinates is calculated by UAV relative altitude -altitude above ground, If target and take-off point of UAV are in the same horizontal plane, the Target GPS-coordinates calculation result is basically accurate; Otherwise, the error will increase with the height error.<br>2.3) Headings of gimbal (yaw 0 degree, home position) and UAV should be same direction.
- 

2.4) Gimbal need get following data for Target GPS-coordinates calculation:

2.4.1) Vehicle heading (yaw angle,0.00...359.99 degrees.north is 0.00)

2.4.2) Vehicle latitude and longitude.

2.4.3) Vehicle Ground X Speed,Ground Y Speed,Ground Z Speed.(optional)

## **Viewpro**

### **3) How to connect gimbal to Pixhawk for calculation (APM,PIX4).**

3.1) set output messages. connect TELEMx port of flight controller to serial port of gimbal, make sure baud-rate of flight controller is 115200,8,1,none, gimbal need get following Messages from flight controller for target GPS-coordinates calculation.

Set SRx\_EXTRA1 10hz and SRx\_POSITION 10hz. x is Telem port number of FC, for example, if use telem1,just set SR1\_EXTRA1 10hz and SR1\_POSITION 10hz are enough for target GPS-coordinates calculation. (as following image, item4, item5)

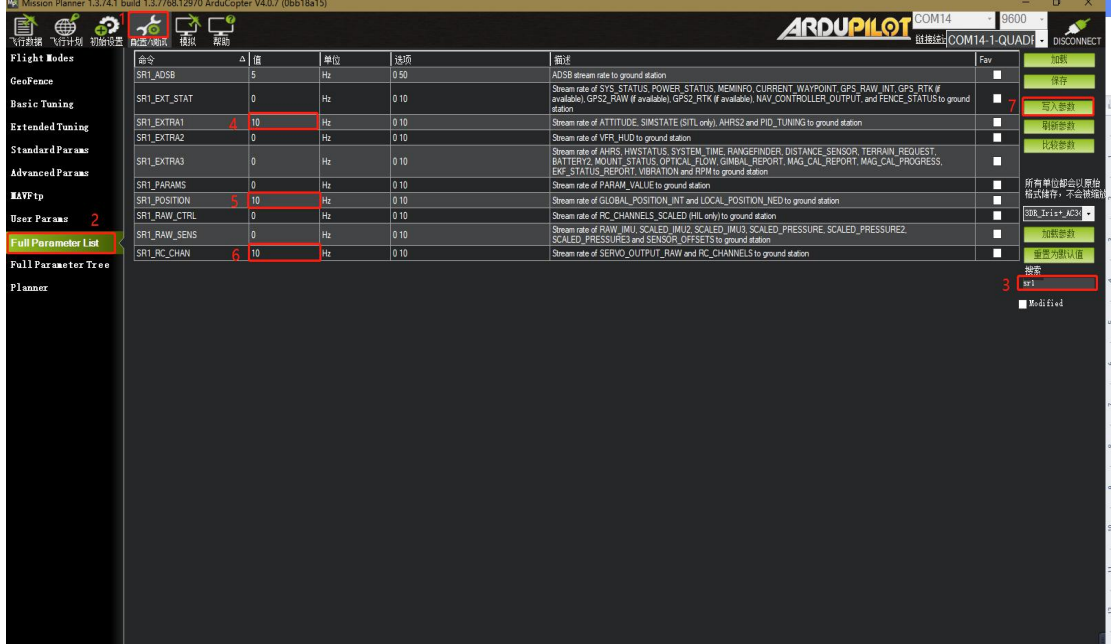

3.2) Extended reading, how does gimbal parse mavlink messages for attitude,

position,time and RC\_channels.

 Gimbal get ATTITUDE(SRx\_EXTRA1) and POSITION (SRx\_POSITON) from FC for target GPS-coordinates calculation.

(https://mavlink.io/en/messages/common.html#ATTITUDE)

#### ATTITUDE (#30)

[Message] The attitude in the aeronautical frame (right-handed, Z-down, X-front, Y-right).

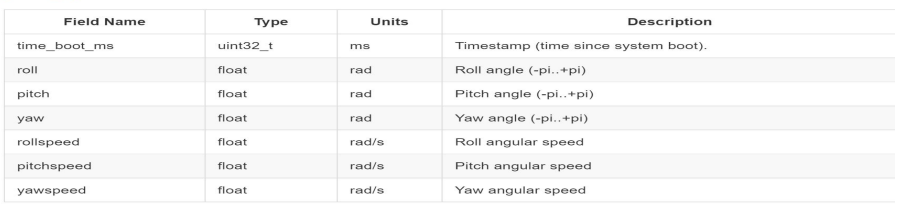

### (https://mavlink.io/en/messages/common.html#GLOBAL\_POSITION\_INT)

#### GLOBAL\_POSITION\_INT (#33)

[Message] The filtered global position (e.g. fused GPS and accelerometers). The position is in GPS-frame (right-handed, Z-up). It<br>is designed as scaled integer message since the resolution of float is not sufficient.

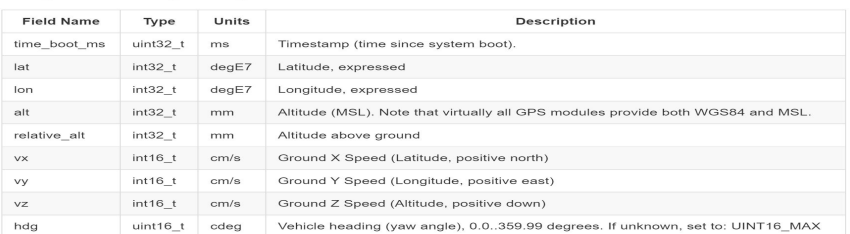

**Viewpro**  Gimbal get time from message SYSTEM\_TIME (SRx\_EXTRA3). [\(https://mavlink.io/en/messages/common.html#SYSTEM\\_TIME](https://mavlink.io/en/messages/common.html#SYSTEM_TIME))

#### SYSTEM\_TIME (#2)

[Message] The system time is the time of the master clock, typically the computer clock of the main onboard computer.

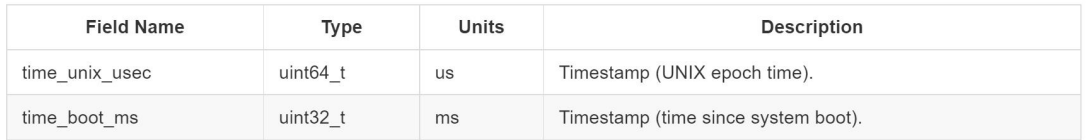

### ● Gimbal get PWM value of RC\_IN signal from message RC\_CHANNELS(SRx\_RC\_CHN). (https://mavlink.io/en/messages/common.html#RC\_CHANNELS)

#### RC CHANNELS (#65)

[Message] The PPM values of the RC channels received. The standard PPM modulation is as follows: 1000 microseconds: 0%, 2000 microseconds: 100%. A value of UINT16\_MAX implies the channel is unused. Individual receivers/transmitters might violate this specification.

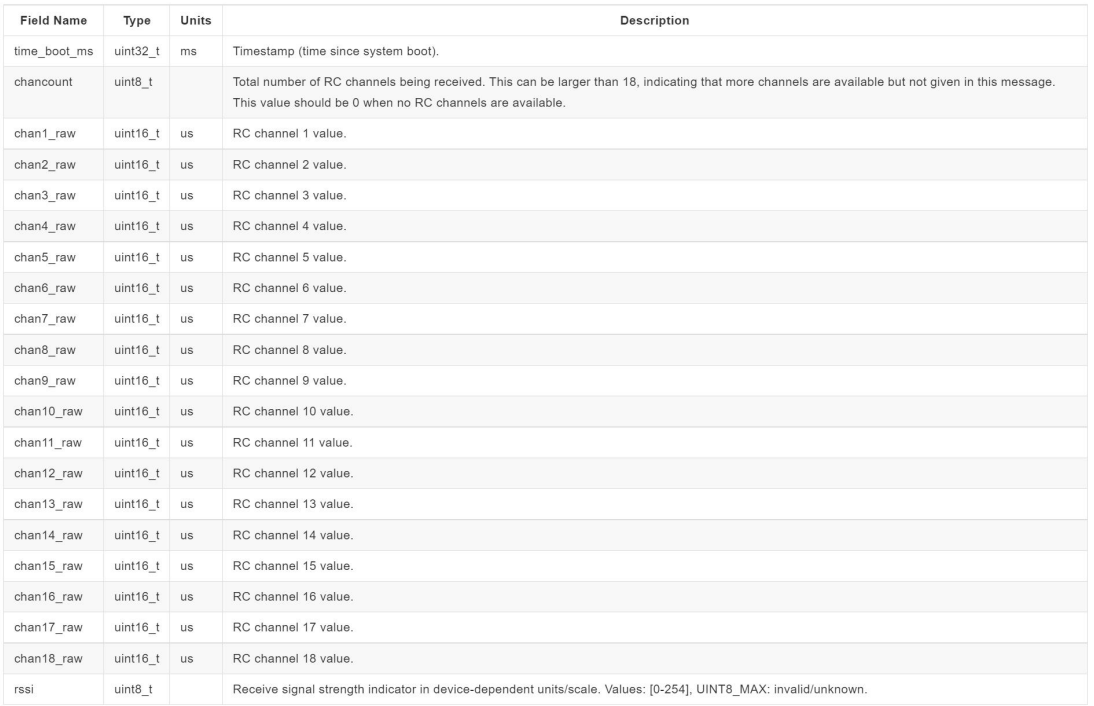

#### **4) Viewpro private protocol for target GPS-coordinate calculation.**

Gimbal can parse input data, IN1 data or IN2 data for Target GPS-coordinates calculation, details as 4.1

Gimbal can output data OUT1 data , or OUT2 data , or OUT3 data , or OUT4 data as settings ,details as 4.2

4.1) Incoming command format: Gimbalget ATTITUDE and POSITION of UAV. Input data Select IN1 or IN2. (or IN3 for test)

#### 4.1.1) IN1 packet format

input data without speed information (User serial port send to Gimbal)

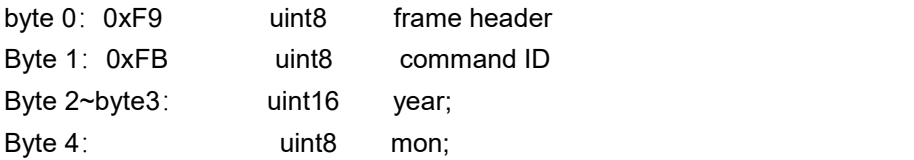

## $\bigcup$  Viewpro

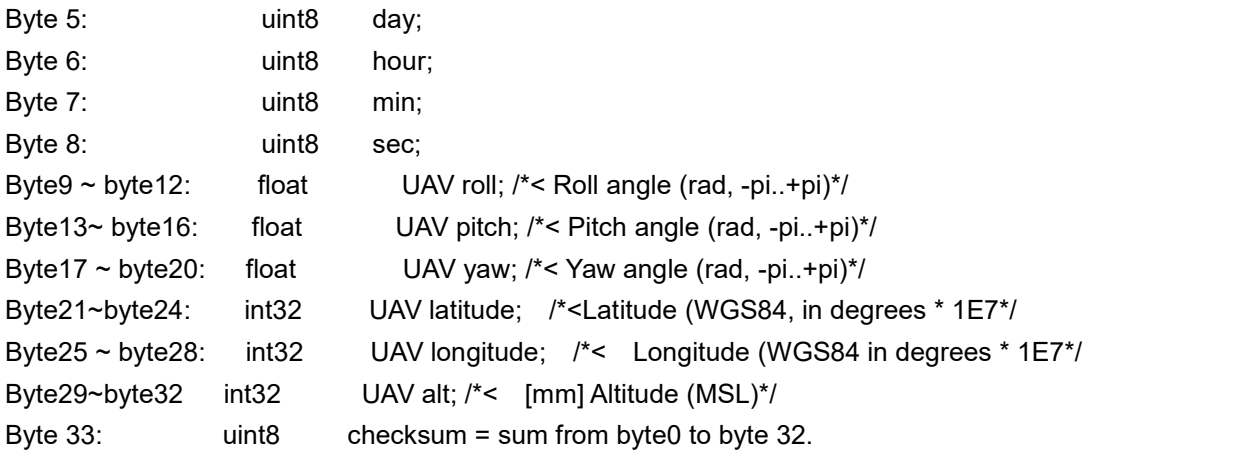

#### 4.1.2) IN2 command

input data with speed information (NOTE: speed data format should be same as mavlink MSG: #33 GLOBAL\_POSITION\_INT.)(User serial port send to Gimbal)

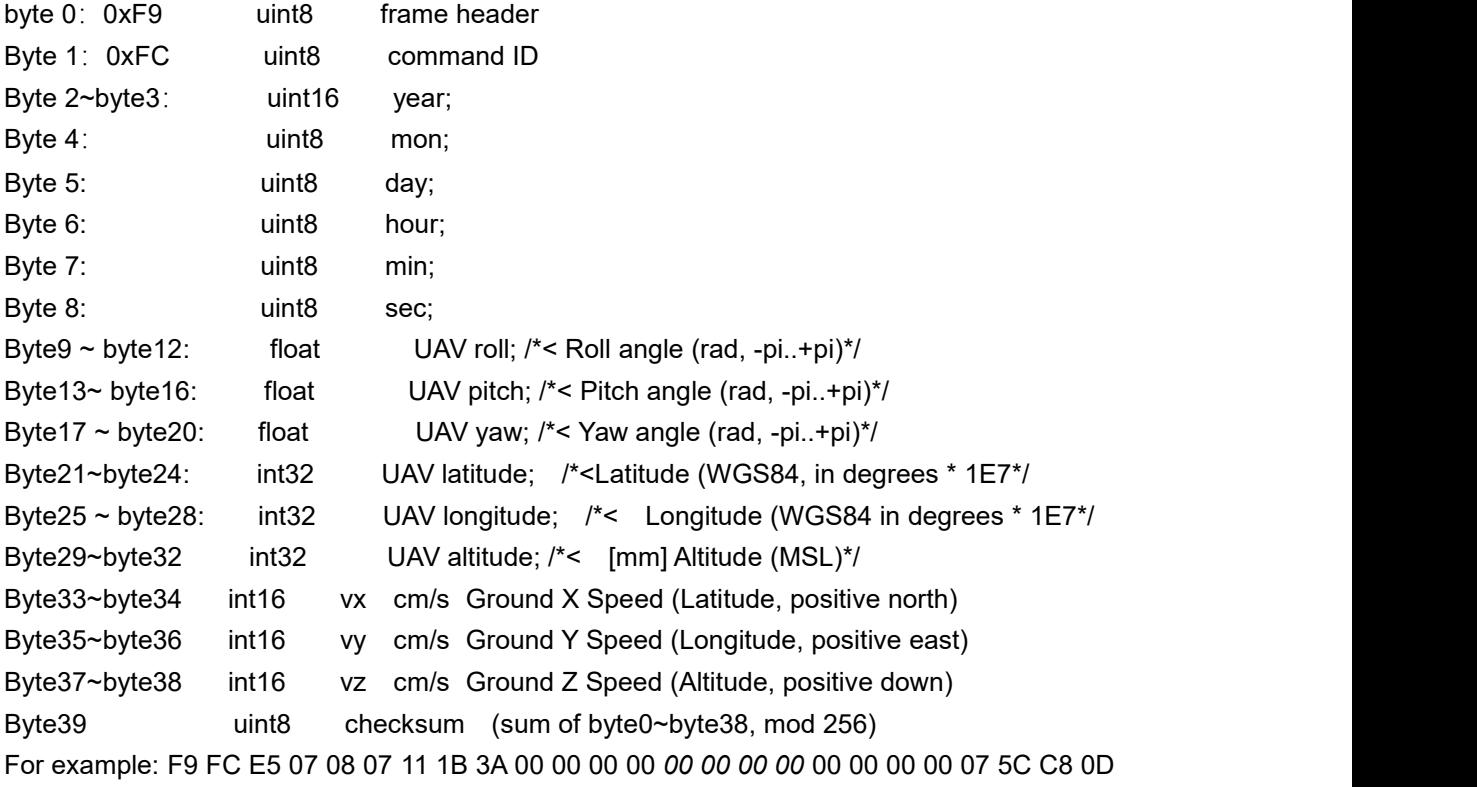

07 45 6D 43 F8 2A 00 00 00 00 00 00 00 00 AC

#### 4.1.2) IN3 command(input LRF distance just for test)

Input data with speed information and LRF test data (NOTE: speed data format should be same as mavlink MSG: #33 GLOBAL\_POSITION\_INT.) (User serial port send to Gimbal)(this IN3 command can be used for test)

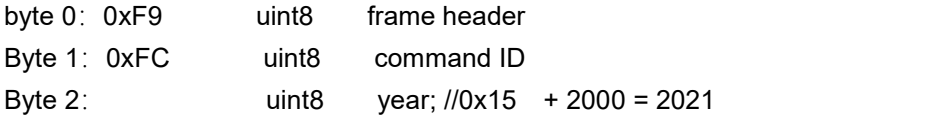

# $\mathbf{\mathbf{\mathcal{O}}}$  Viewpro

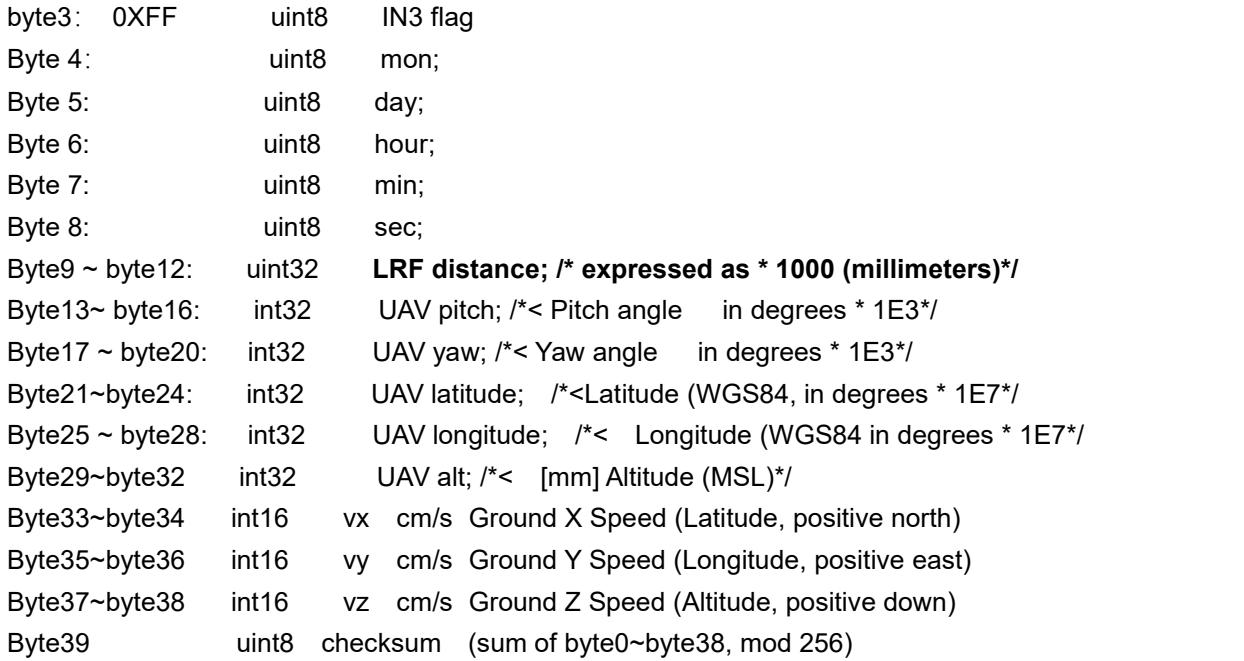

### **4.2) Outgoing Command: gimbal output data. out1~out4, optional,**

4.2.1) Out1 data ( Gimbal output data to user serial port, set command AA 55 0F 11 FF)

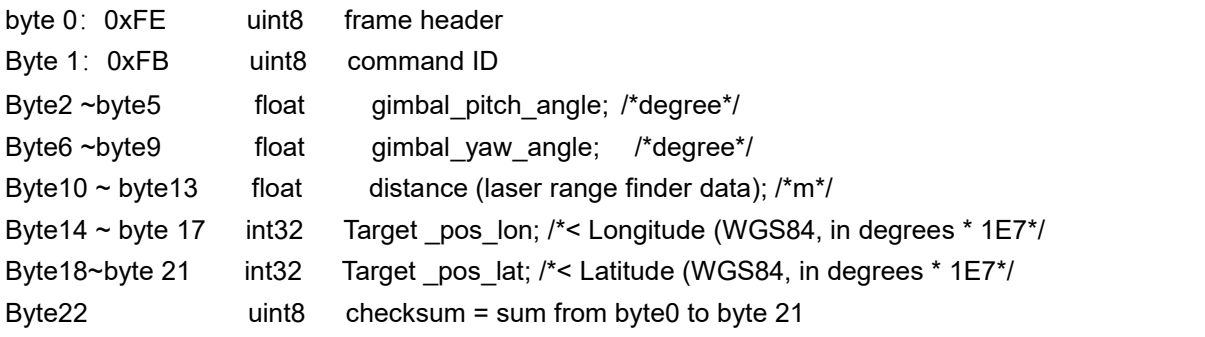

### Feedback example:

FE FB 00 00 D8 41 00 00 80 41 00 00 00 00 1E E9 9C 2F 35 66 23 04 67

4.2.2) Out2 data:( Gimbal output data to user serial port , set command AA 55 0F 31 FF)

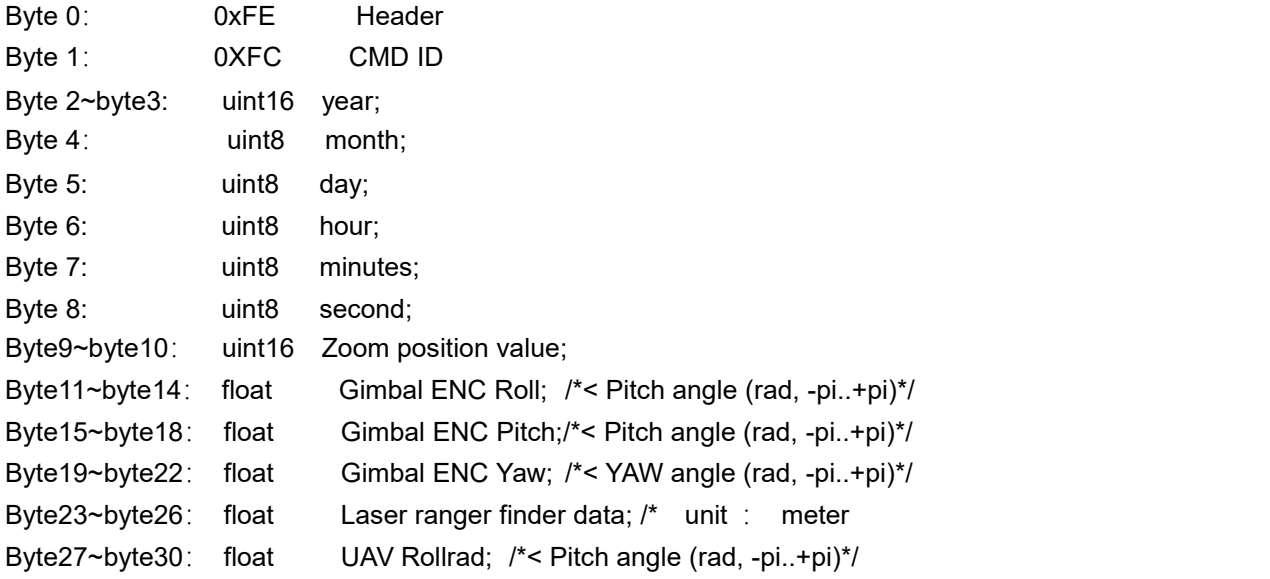

# **O** Viewpro

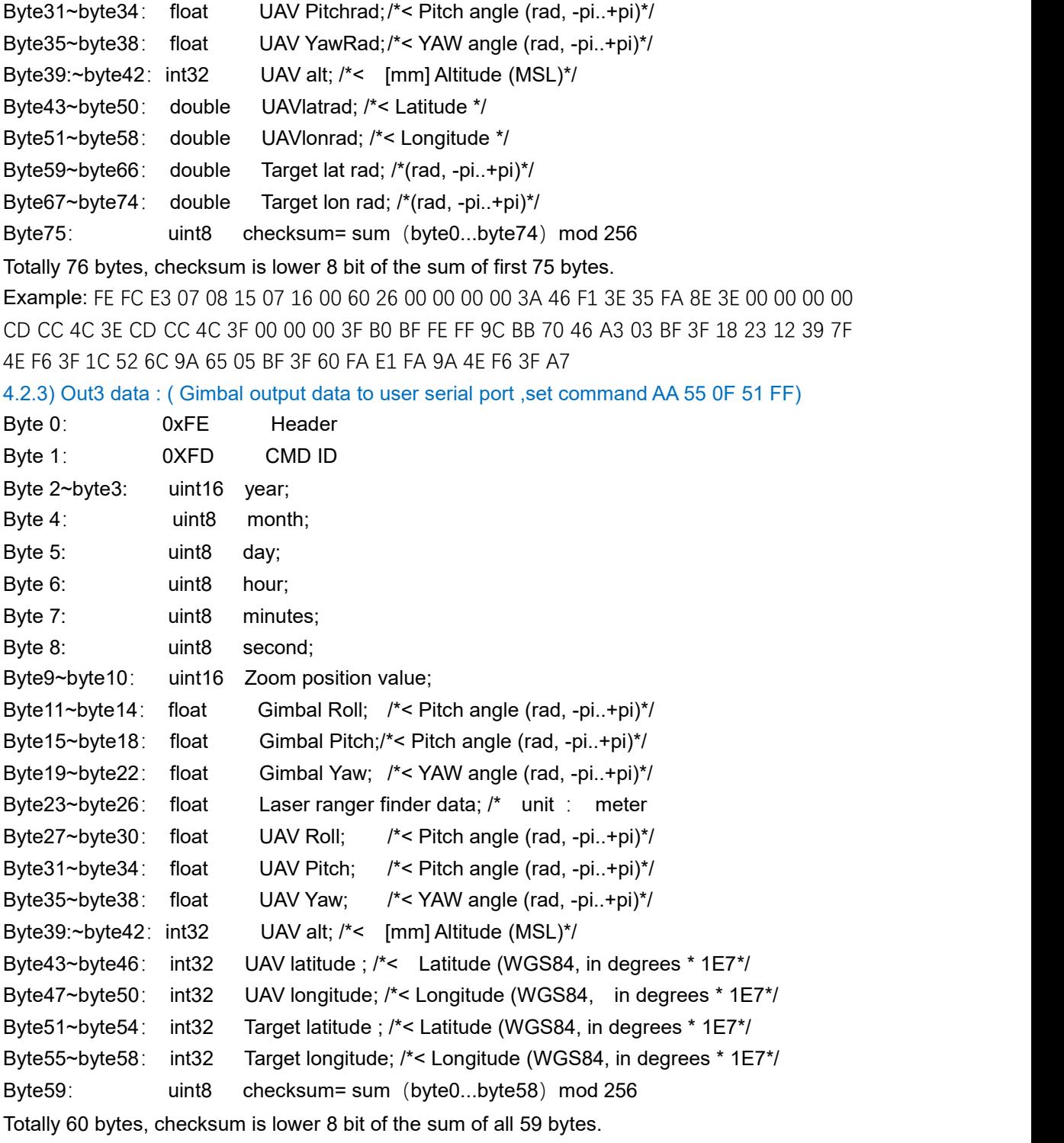

For example: FE FD E5 07 02 05 0D 13 31 00 00 00 00 00 00 50 77 56 BD C2 B8 32 3F 7C 00 00 00 00 00 00 00 00 00 00 00 00 00 00 00 00 2F 07 00 ED D3 5C 14 13 1F F9 40 3F F5 5C 14 DE 40 F9 40 4C

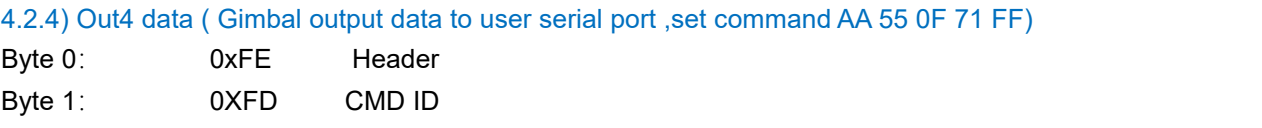

## $J$  Viewpro

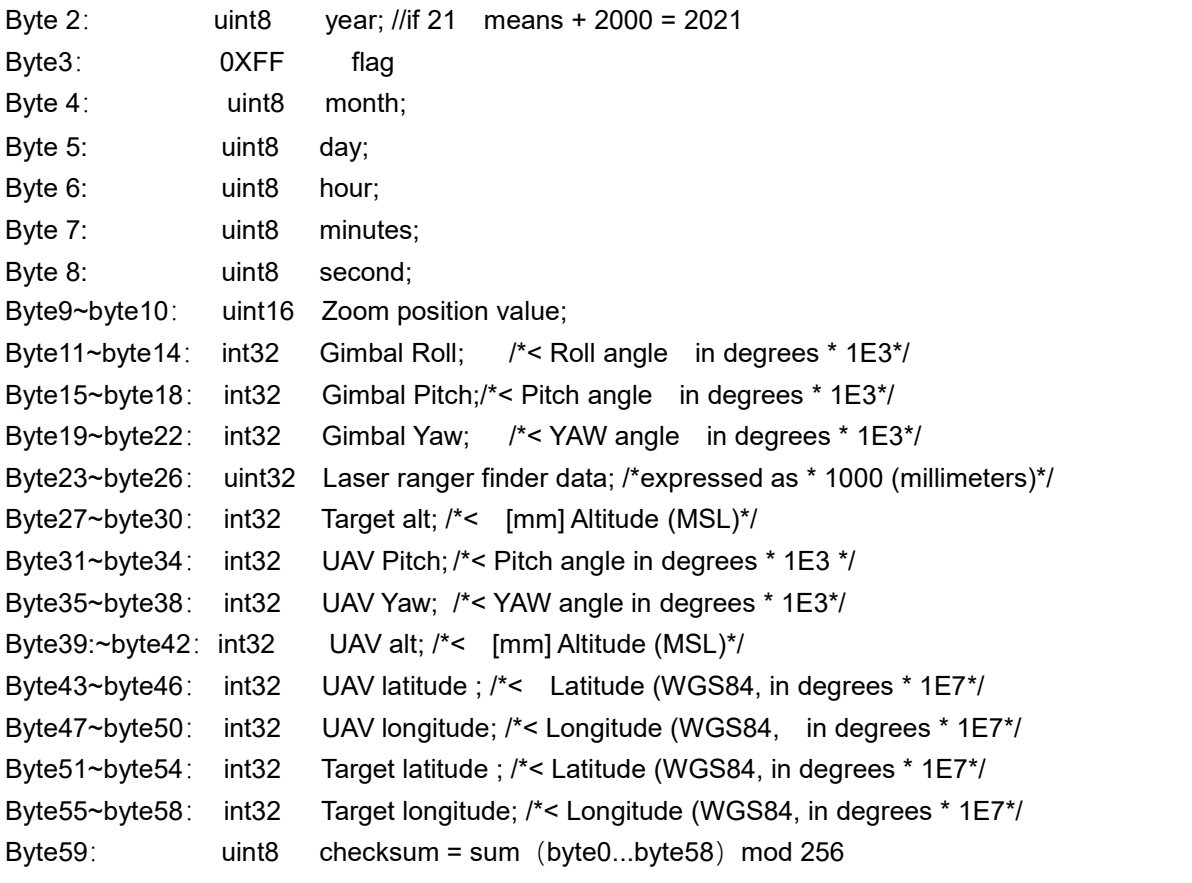

Totally 60 bytes, checksum is lower 8 bit of the sum of all 59 bytes.

#### **5) adjust angle shift value to solve calculation error.**

#### **5.1)Adjust yaw angle command : AA 55 06 XX FF (HEX)**

XX: angle for shift step . int8, unit : 0.01 degree (- left shift--- + right shift), For example: when calculation point is at left 1 degree of target actual point. Send command : AA 55 06 9c FF .  $0x9c = -100$ ,  $-100*0.01 = -10$ egree. For example: when calculation point is at right 1 degree of actual point. Send command : AA 55 06 64 FF . 0x64= 100,  $100*0.01 = +1$  degree. For example: when calculation point is at right 5 degree of actual point. Send 5 times 1-degree right command:

> AA 55 06 64 FF AA 55 06 64 FF AA 55 06 64 FF AA 55 06 64 FF AA 55 06 64 FF

### **5.2)Adjust pitch angle command : AA 55 36 XX FF (HEX)**

XX: pitch angle for step shift . int8 , unit : 0.01degree (-down shift--- +up shift), For example: when calculation point is at down 1 degree of target actual point. Send command : AA 55 36 9c FF .  $0x9c = -100$ ,  $-100*0.01 = -10$ egree. For example: when calculation point is at up 1 degree of actual point.

## **J** Viewpro

Send command : AA 55 36 64 FF . 0x64= 100 , 100\*0.01 = 1 degree. For example: when calculation point is at up 5.5 degree of actual point. Send commands 1~6 :

- 1) AA 55 36 64 FF
- 2) AA 55 36 64 FF
- 3) AA 55 36 64 FF
- 4) AA 55 36 64 FF
- 5) AA 55 36 64 FF
- 6) AA 55 36 32 FF  $0 \times 32 = 50$ ,  $50 \times 0.01 = 0.5$  degree.

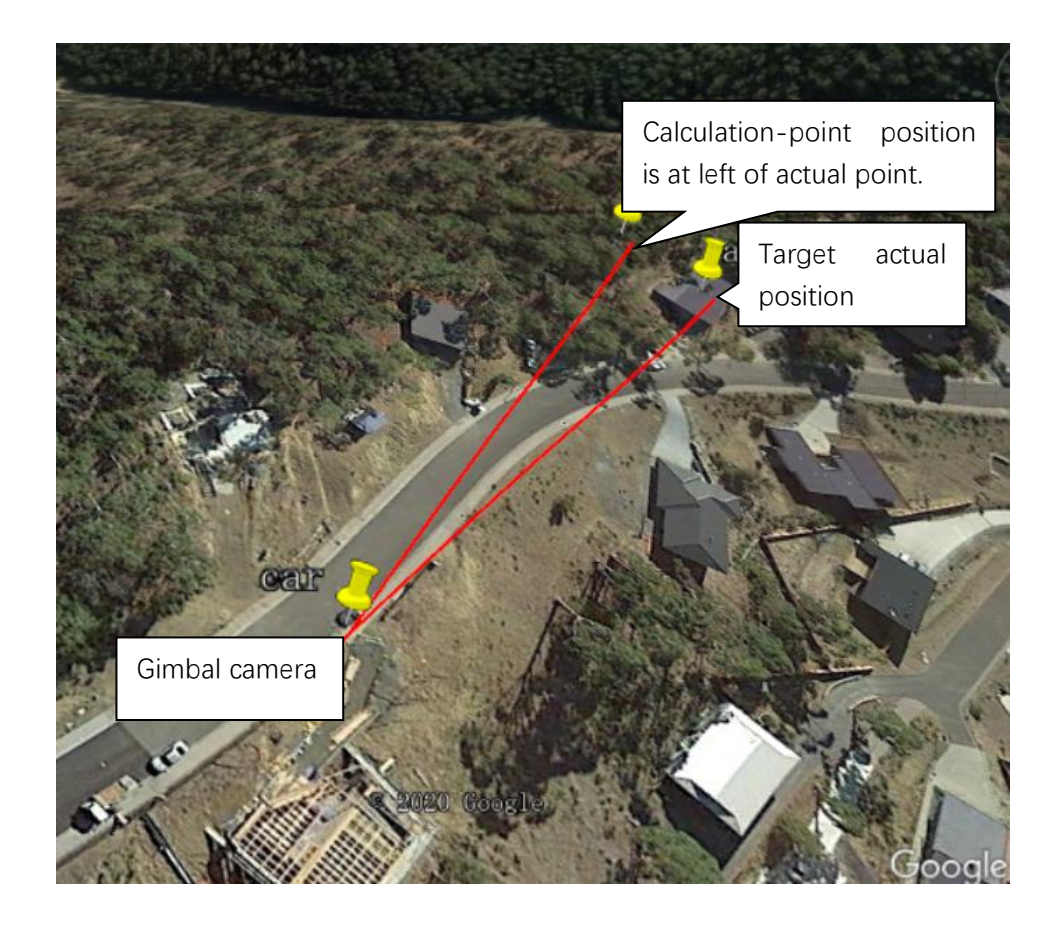